# **Documento tecnico di integrazione con eDock – Versione 1.7.0**

Ultimo aggiornamento: 10 ottobre 2017

## **Scopo del documento**

Il presente documento è atto a chiarire quali sono i requisiti e i risultati ottenibili attraverso il file che il cliente mette a disposizione per l'integrazione con eDock.

Questo documento è di fondamentale importanza per lo sviluppo del cosiddetto **importatore del listino** che è un software personalizzato e progettato sulle specifiche del presente documento. Per questa ragione chiediamo, ai nostri clienti, la massima attenzione nella lettura e nella successiva approvazione.

Tutte le modifiche, le implementazioni e le correzioni apportate successivamente alla sottoscrizione del presente documento tecnico saranno oggetto di valutazione da parte di eDock.

## **Modalità di integrazione**

È possibile integrarsi con eDock tramite CSV in due modalità differenti:

- Usando un formato file standard di eDock e descritto nel paragrafo "**specifiche tecniche del file CSV standard**"
- Usando un formato file personalizzato, il cui contenuto deve rispettare i requisiti contenuti nel paragrafo "**specifiche tecniche del file CSV personalizzato**"

#### **Periodicità**

Informiamo che i file dei clienti vengono processati in orario notturno **una sola volta al giorno**. È possibile richiedere l'importazione più volte al giorno, ma per tale operazione è necessario contattare il proprio commerciale di riferimento.

#### **Integrità**

Attenzione, se il vostro file viene generato su richiesta del server, accertatevi che quest'ultimo **non** vada in timeout. Se, infatti, venisse generato un file incompleto, eDock ragionando per differenze tratterebbe questo aggiornamento come costituito da prodotti da eliminare… con il conseguente effetto sui vari marketplace.

#### **Versioni**

Il file può essere fornito nelle seguenti versioni (i campi a cui si fa riferimento sono nella tabella seguente questo elenco):

- Versione 1 Dal campo 1 al campo 35
- Versione  $2$  come versione  $1$  + campo 36
- Versione  $3 -$  come versione  $2 +$  campo 37
- Versione  $4$  come versione  $3$  + campi dal 38 al 42
- Versione  $5$  come versione  $4$  + campi dal 43 al 62
- Versione  $6 -$  come versione  $5 +$  campo 63
- Versione  $7$  come versione  $6$  + campi dal 64 al 79
- Versione 8 come versione 7 + campi dall'80 all'82
- Versione  $9$  come versione  $8$  + campi dall'83 al 110

# **Specifiche tecniche del file CSV standard**

Il cliente può fornire un file CSV recuperabile presso un URL pubblicamente raggiungibile via http (eventualmente con username e password in autenticazione basic) contenente i seguenti campi, nel seguente ordine.

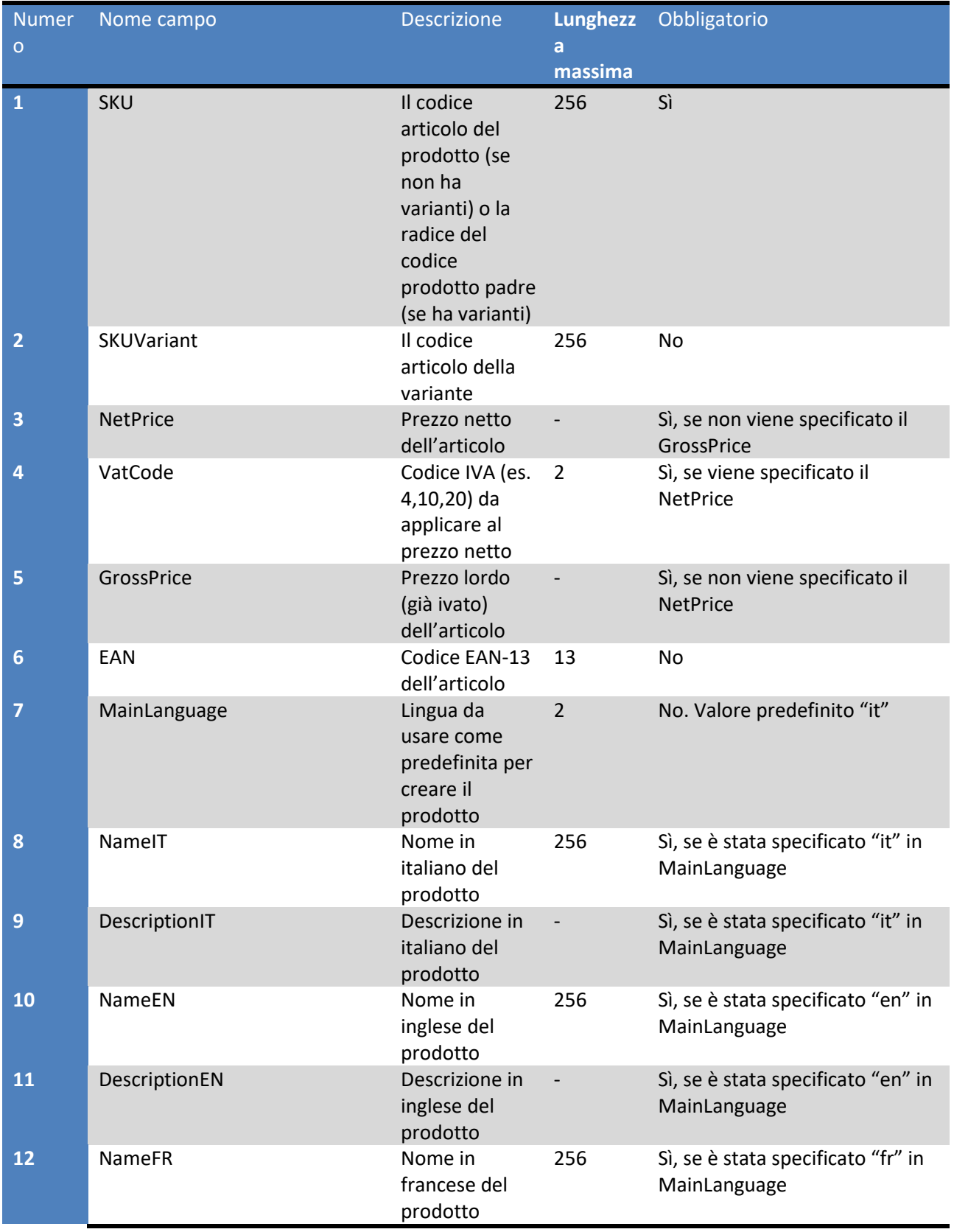

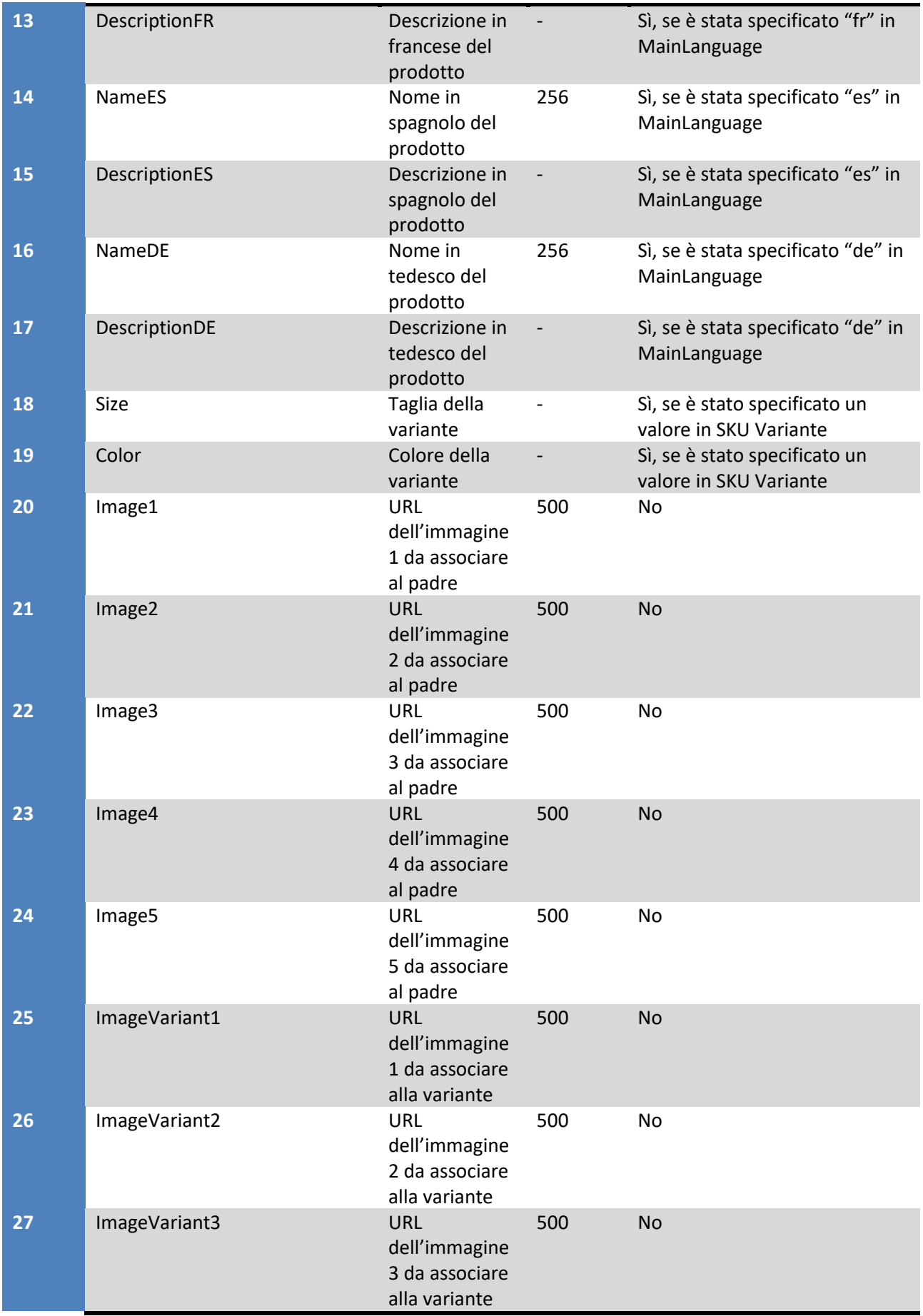

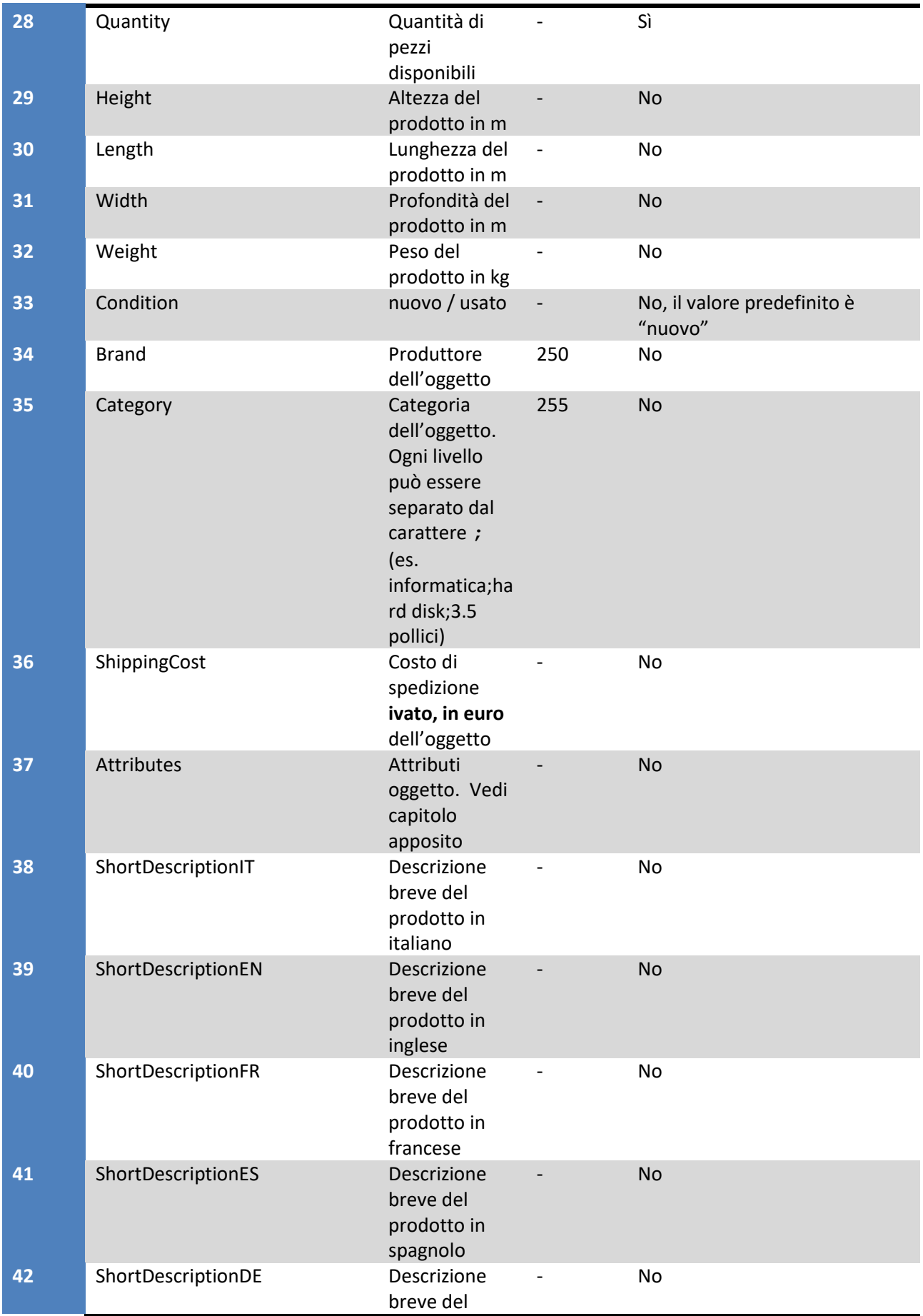

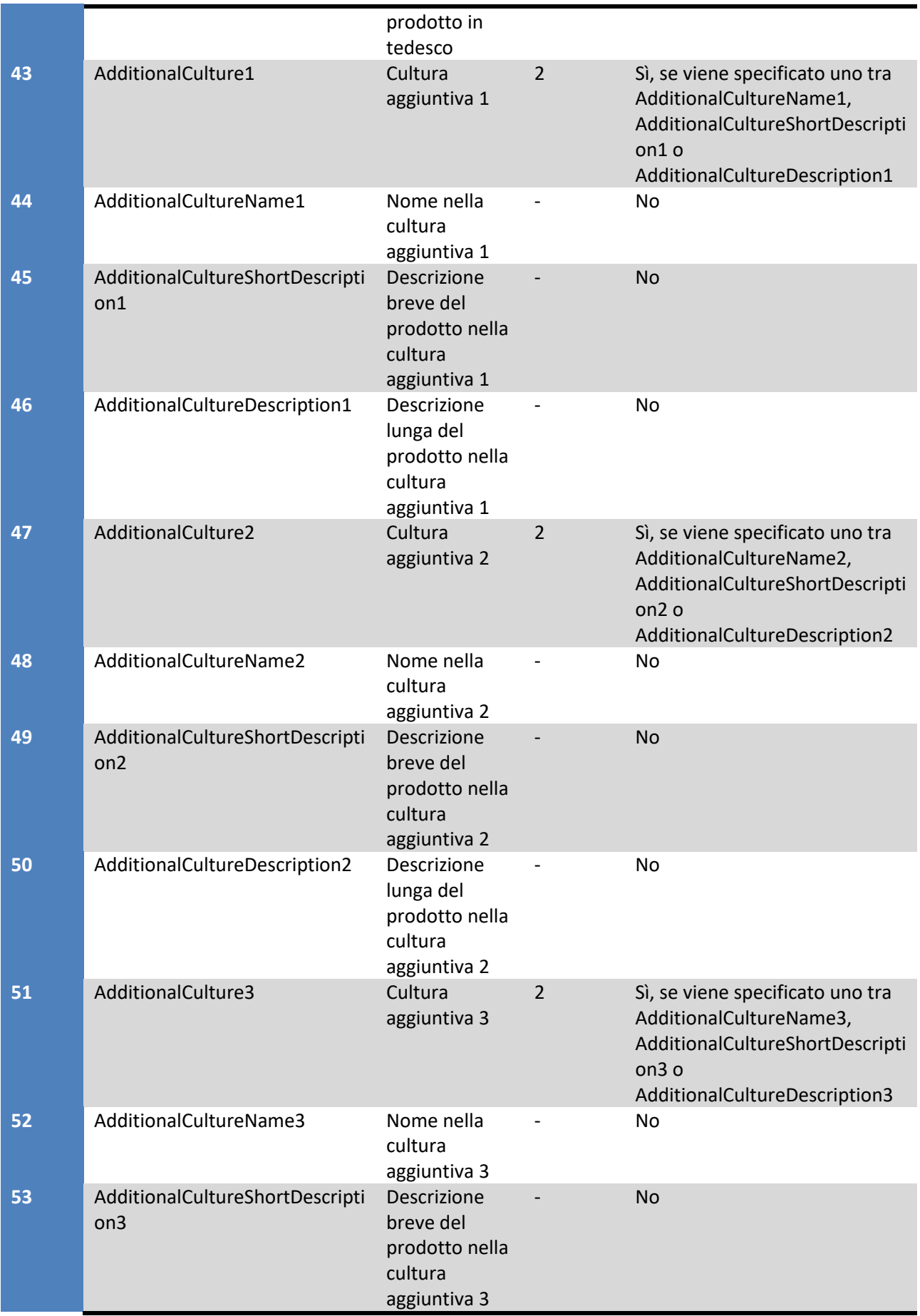

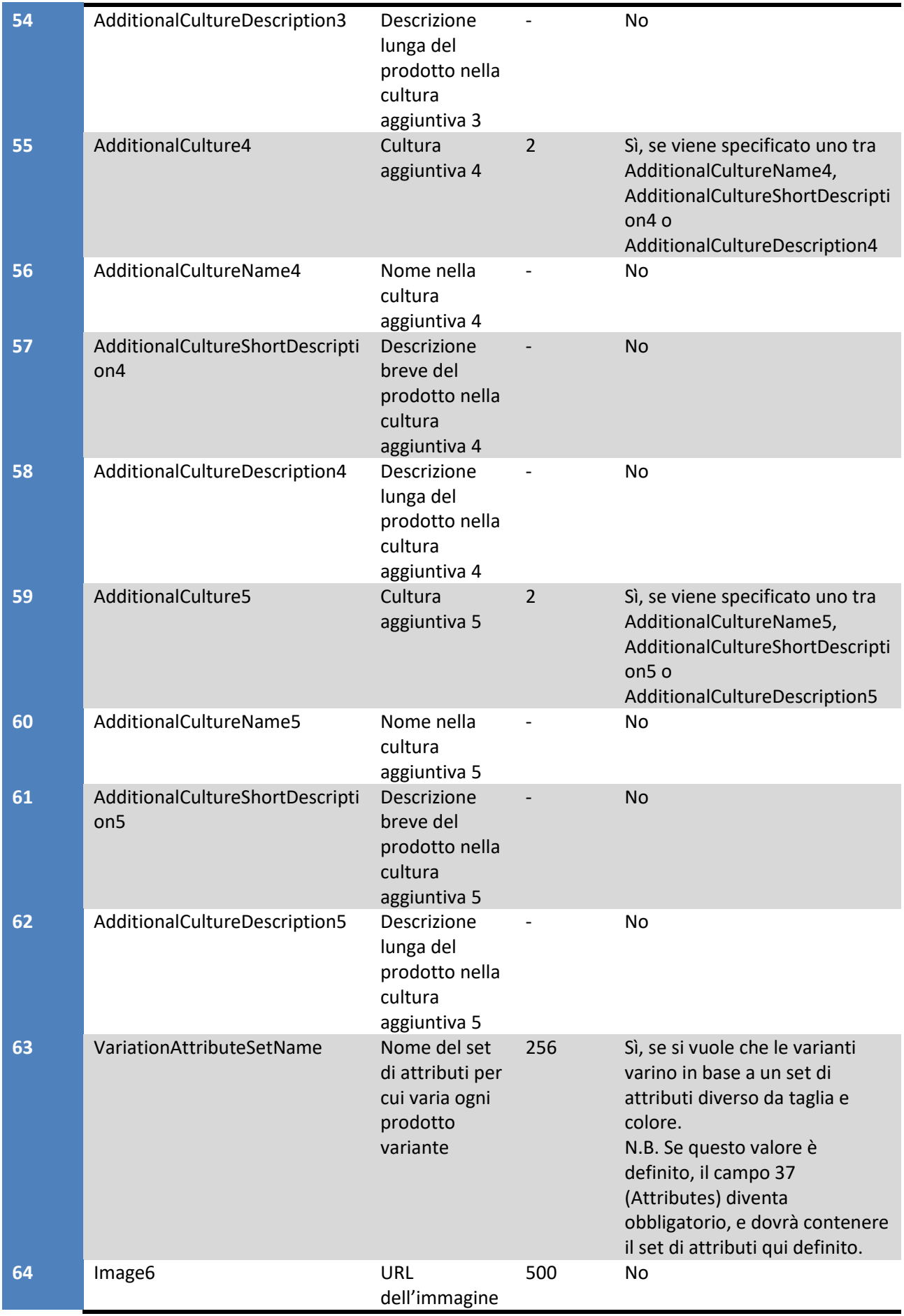

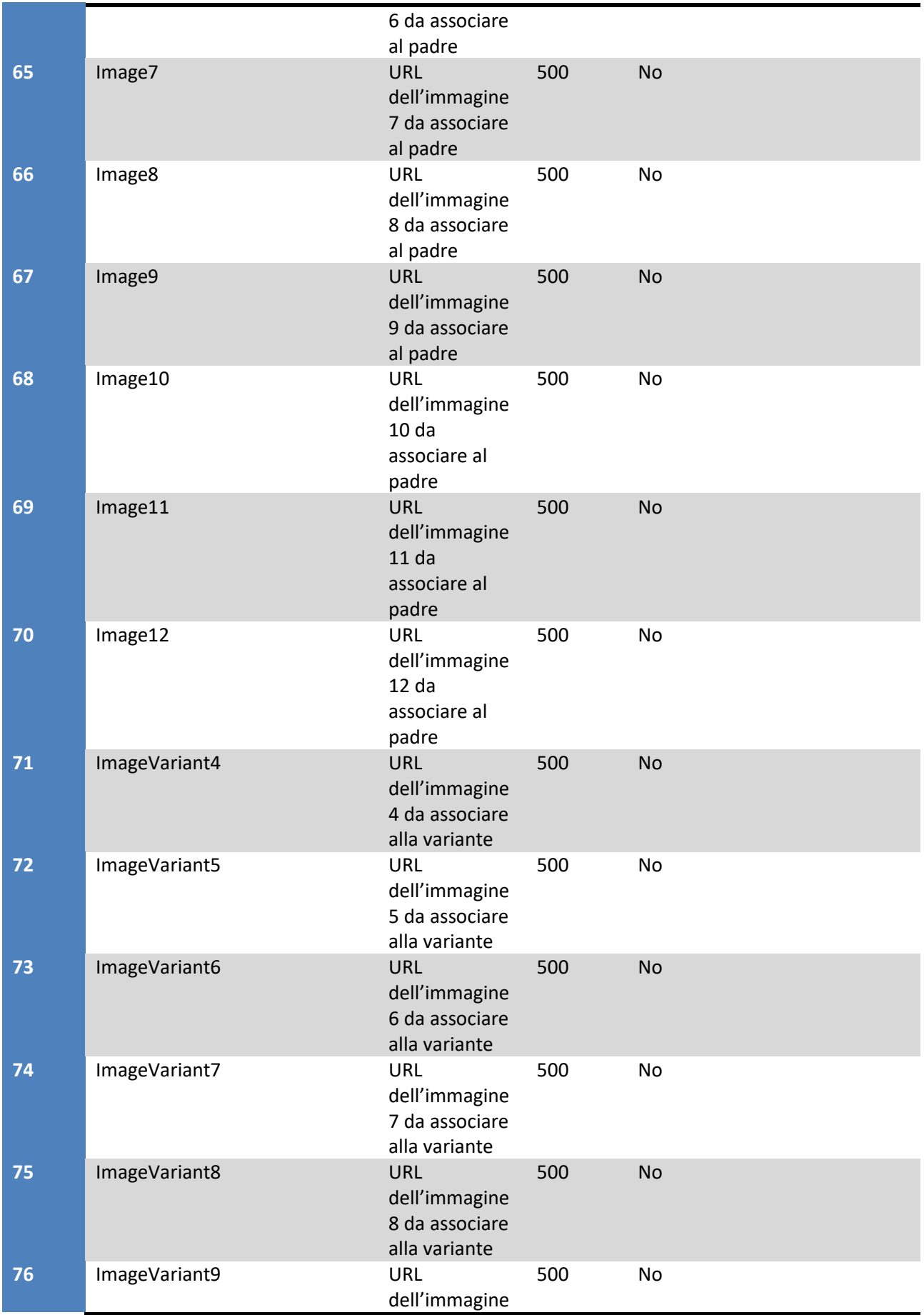

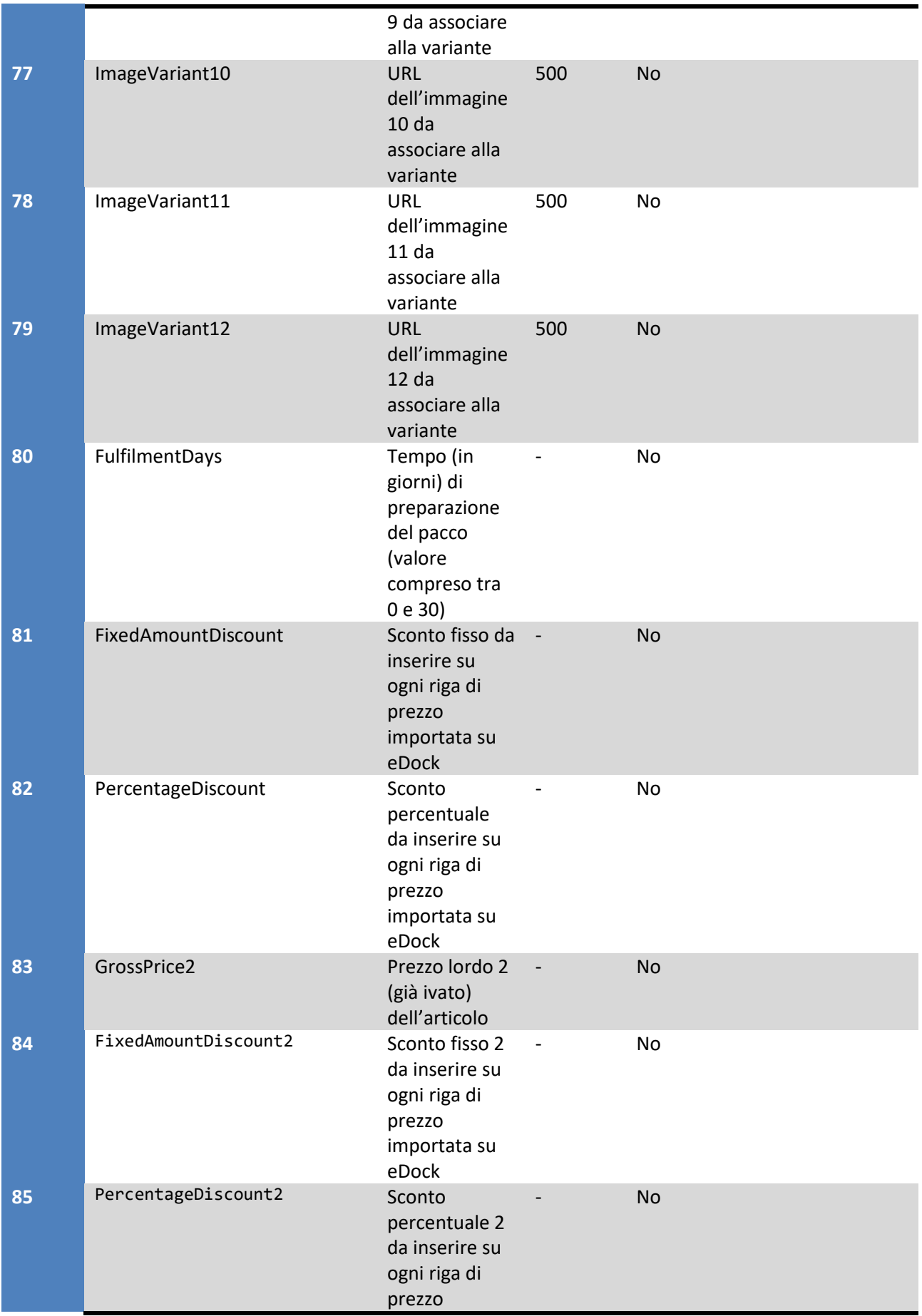

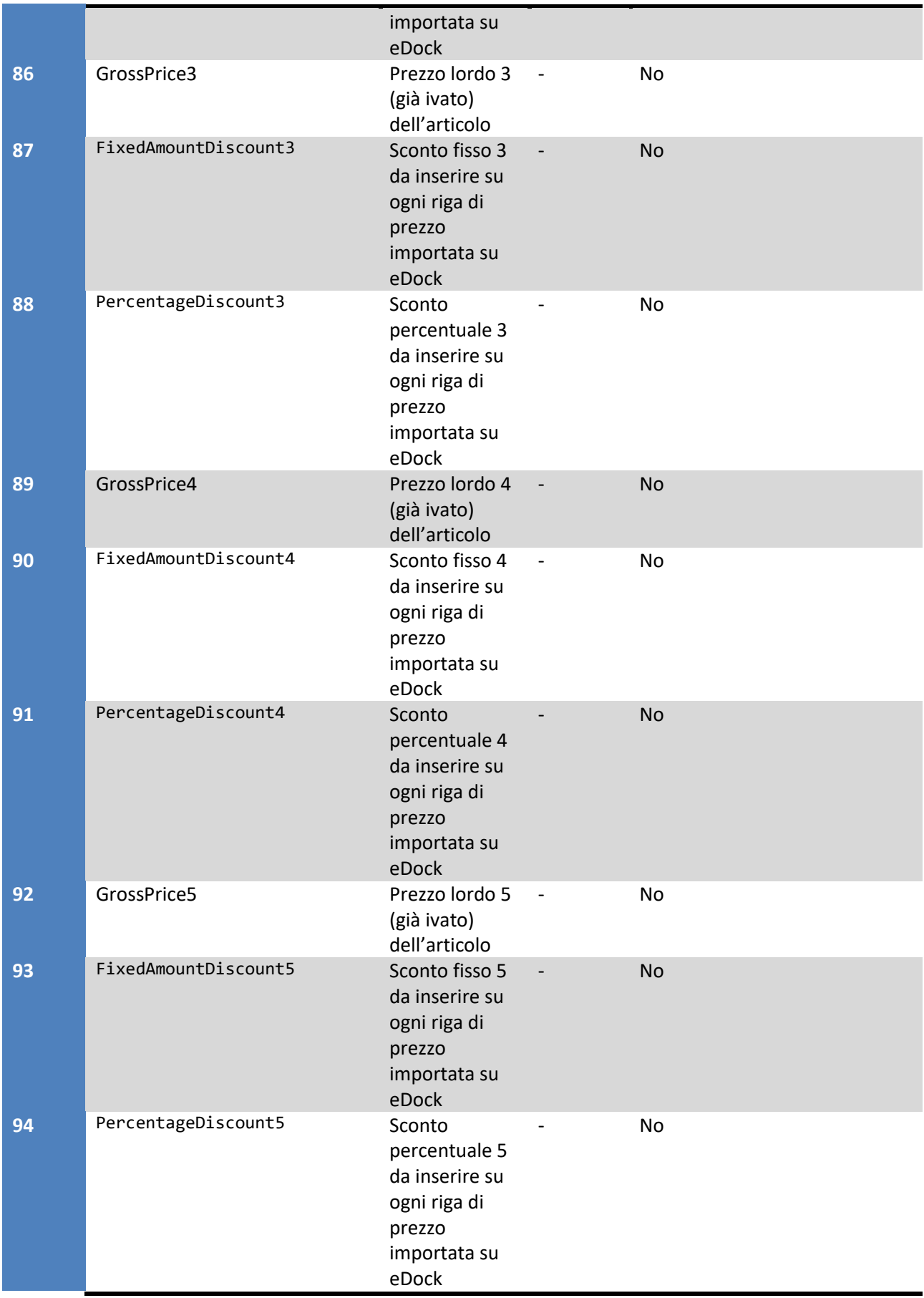

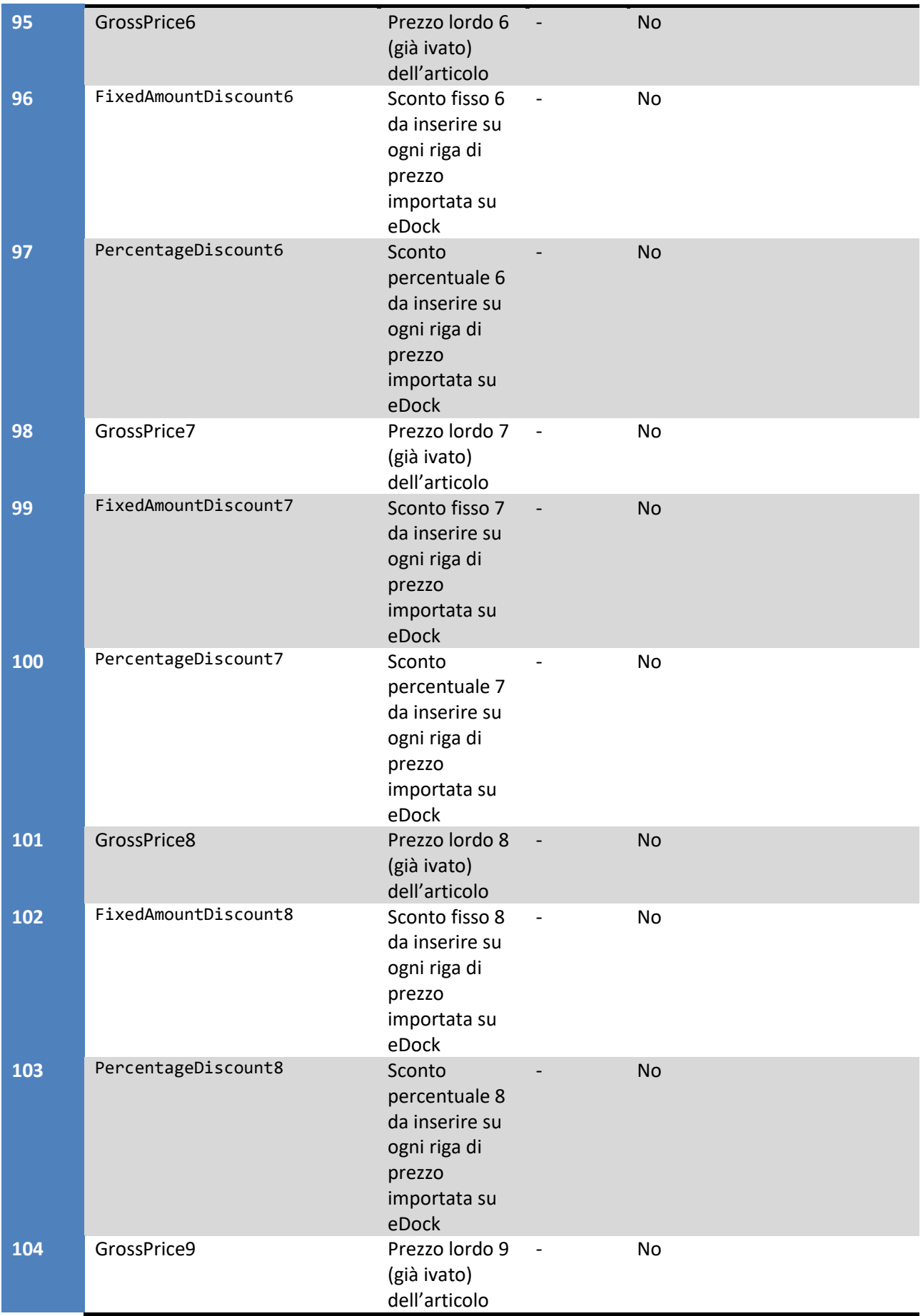

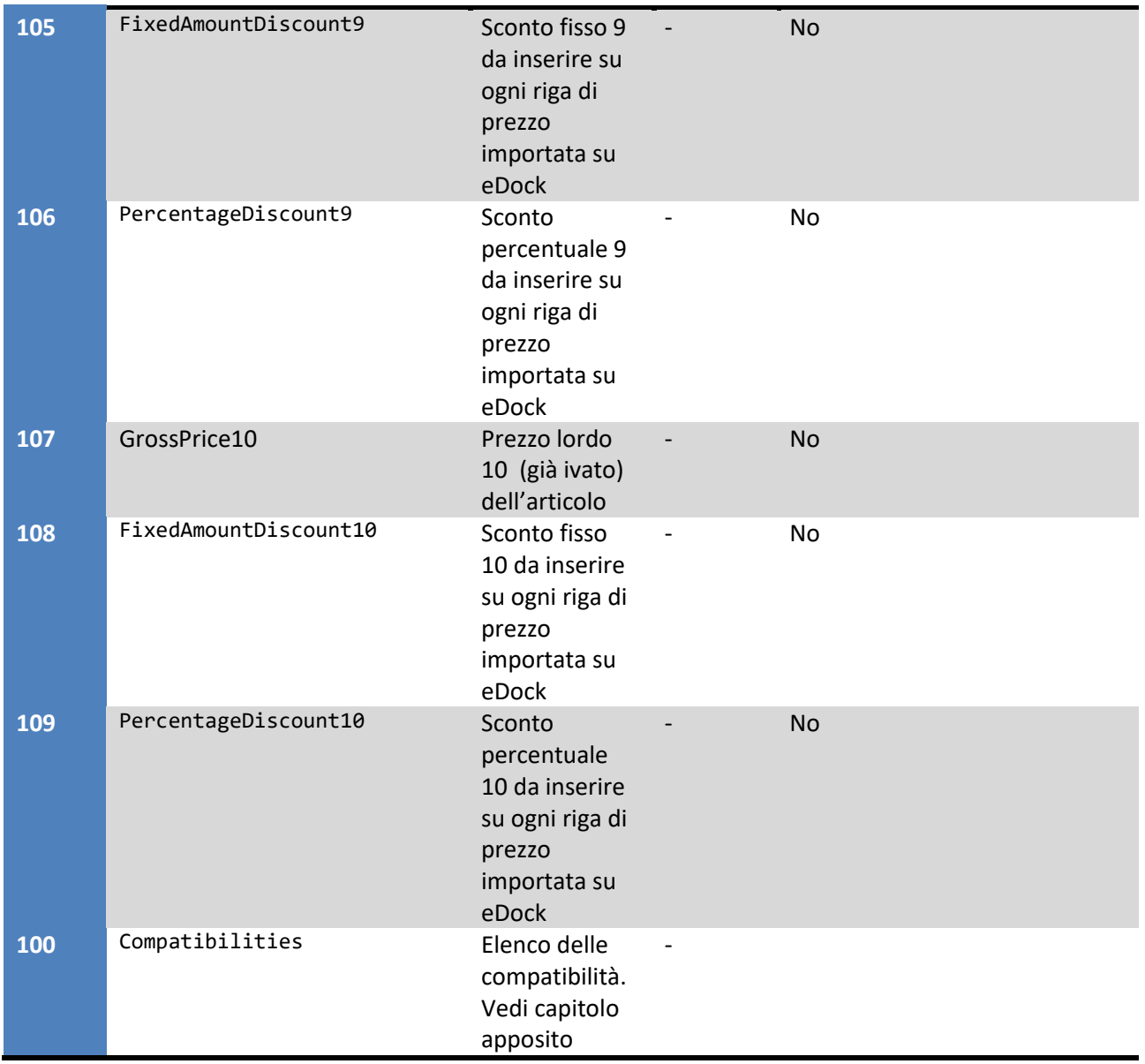

## **Culture possibili per i campi AdditionalCulture1, AdditionalCulture2, AdditionalCulture3, AdditionalCulture4 e AdditionalCulture5**

I codici delle culture aggiuntive utilizzabili nei campi AdditionalCulture1,…5 sono i seguenti:

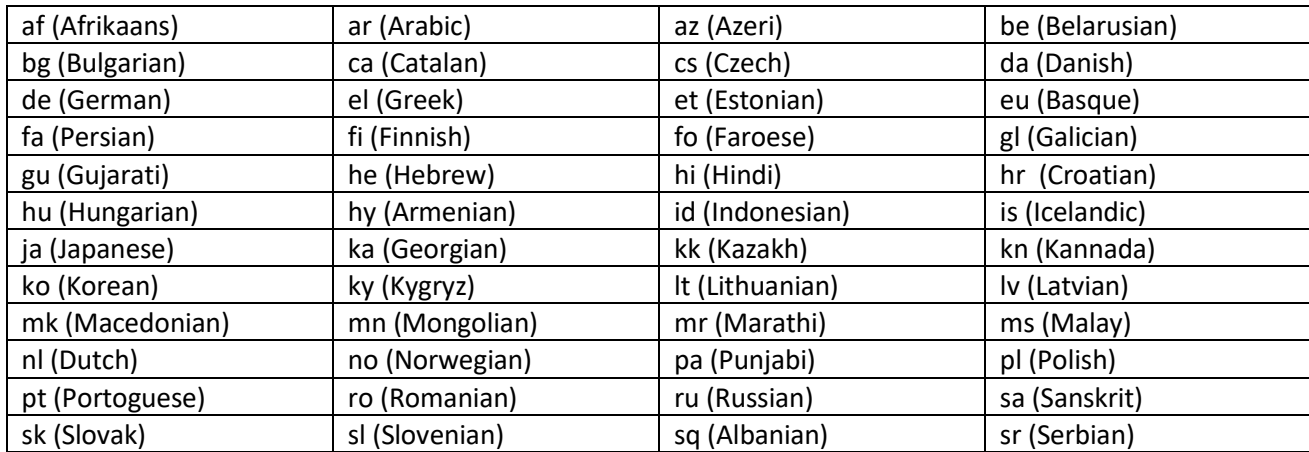

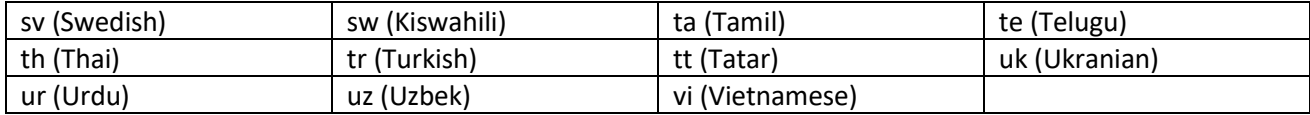

#### **Attributi**

È possibile, se il file CSV è di versione superiore alla 2, inserire nel campo Attributes una stringa di testo che descrive proprietà aggiuntive sul prodotto. Il formato della stringa deve essere il seguente (in corsivo le voci che sono da cambiare):

[*NOMESET*] { s[*NOMEATTRIBUTO*] = *valore*; s[*NOMEATTRIBUTO*] = *valore; …* }#eDock#[*NOMESET*] { s[*NOMEATTRIBUTO*] = *valore*; s[*NOMEATTRIBUTO*] = *valore; …* }#

Dove:

- NomeSet è il nome del set di attributi
- NomeAttributo è il nome dell'attributo
- Valore è il valore per quel particolare attributo
- Diversi set possono essere utilizzati, avendo l'accortezza di separarli tramite la stringa #eDock# (cancelletto – eDock – cancelletto, scritto tutto attaccato)

#### Esempio:

supponiamo di vendere Televisori e di voler aggiungere ai nostri prodotti degli attributi come Dimensione display e Tipologia. Per ogni prodotto, quindi, potremo scrivere una stringa di questo tipo nella colonna Attributi:

[Televisori] { s[Dimensione display]=15 pollici; s[Tipologia]=Plasma; }

**Attenzione**: è necessario essere rigorosi nella formattazione. Quindi: dopo la parentesi quadra di chiusura del nome set c'è uno spazio. Dopo la parentesi graffa di apertura c'è uno spazio. Prima della chiusura della parentesi graffa c'è uno spazio. Dopo ogni punto e virgola c'è uno spazio. Non c'è nessuno spazio invece tra la "s" e la parentesi quadra di apertura nome attributo, tra la parentesi quadra di chiusura e il simbolo =, tra il simbolo = e il valore dell'attributo e tra il valore dell'attributo e il punto e virgola.

## **Nota sulla cultura del set di attributi**

Il set di attributi e, di conseguenza, gli attributi in esso contenuti vengono creati per la lingua base, ovvero quella specificata nel campo 7 (MainLanguage). Ricordiamo che, qualora non venisse specificata una lingua base, la stessa viene considerata "italiano" (ovvero "it").

In alcuni casi, tuttavia, può essere necessario definire più attributi per culture diverse (es. italiano, inglese e tedesco per un successivo inserzionamento su eBay IT, UK e DE). In questo caso è possibile fare uso della forma [NomeSet@cultura] per indicare ad eDock la cultura da utilizzare per la creazione di quel particolare set.

Supponiamo, ad esempio, di voler creare tre set per le culture italiana, inglese e tedesca. Supponiamo di voler chiamare questi tre set con lo stesso nome "AttributiGenerici". Ognuno di questi set vogliamo che

contenga due attributi, uno per la marca e uno per MPN (Manufacturer Part Number) poiché attributi richiesti da eBay IT, UK e DE.

In tal caso, fra l'altro, gli attributi non si chiamano nello stesso modo, ma:

- Italiano: Marca e MPN
- Inglese: Brand e MPN
- Tedesco: Marke e MPN

Per poter generare questi 6 attributi per il nostro prodotto, scriveremo nel campo Attributes:

```
[AttributiGenerici@en] { s[Brand]=Sony; s[MPN]=12345; }#eDock#[ 
AttributiGenerici@de] { s[Marke]=Sony; s[MPN]=12345; }#eDock#[ 
AttributiGenerici@it] { s[Marca]=Sony; s[MPN]=12345; }
```
In altre parole:

- 1. Sono stati definiti 3 set, ognuno separato dal seguente con la sequenza #eDock#
- 2. Al nome è stato aggiunto il suffisso @[cultura]. Le culture utilizzabili sono le stesse indicate nella precedente tabella "Culture possibili per i campi AdditionalCulture1, AdditionalCulture2, AdditionalCulture3, AdditionalCulture4 e AdditionalCulture5"
- 3. Ogni set definisce i suoi 2 attributi, brand-mpn / marke-mpn / marca-mpn
- 4. Su eDock vengono creati tre set con lo stesso nome (AttributiGenerici), ognuno collegato a una cultura precisa.

Attenzione: il nome del set può contenere il simbolo @, ma comunque sconsigliamo l'uso di tale carattere perché può dare origine a comportamenti non desiderati.

Inoltre se, successivamente al simbolo di @, è scritta una sequenza di caratteri la cui lunghezza è diversa da 2 (es. ita, oppure "inglese" o altro) o se è scritta una sequenza di caratteri non corrispondente ad una delle culture indicate nella tabella precedente (es. "ch"), tale set verrà creato nella lingua base (campo 7 del file CSV o "it" se non specificato) e il nome del set conterrà la dicitura comprensiva di @. Esempio: [AttributiGenerici@ch] causerà la creazione di un set di attributi denominato "AttributiGenerici@ch" nella cultura italiana.

**Invitiamo quindi a prestare la massima attenzione nel rispetto del formato e dei codici cultura indicati, onde evitare comportamenti non desiderati.**

## **Compatibilità**

È possibile, se il file CSV è di versione superiore alla 8, inserire nel campo Compatibilities una stringa di testo che descrive le compatibilità del prodotto. Il formato della stringa segue lo standard JSON e deve essere il seguente (in corsivo le voci che sono da cambiare):

[{"NomeAttributo1": "Valore", "NomeAttributo2": "Valore", "NomeAttributo3": "Valore"},{ "NomeAttributo1": "Valore", "NomeAttributo2": "Valore", "NomeAttributo3": "Valore"},{ "NomeAttributo1": "Valore", "NomeAttributo2": "Valore", "NomeAttributo3": "Valore"}]

ESEMPIO

[{"Marca": "Ducati", "Modello": "Monster", "Anno": "2005"},{ "Marca": "Yamaha", "Modello": "R1", "Anno": "2006"},{ "Marca": "Yamaha", "Modello": "R3", "Anno": "2015"}]

Seguendo l'esempio, per il prodotto per cui è stata compilata la colonna compatibilità, verranno create 3 compatibilità, seguendo la seguente tabella

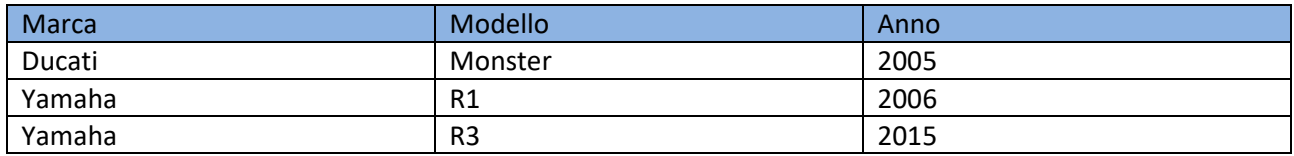

Vi sono alcuni vincoli che è importante seguire, e cioè:

- Quando vengono definiti degli attributi di compatibilità (nell'esempio Marca, Modello e Anno), tutti i prodotti per i quali si vuole avere la compatibilità dovranno avere gli stessi attributi
- Non è possibile definire sottoinsiemi di attributi di compatibilità. ESEMPIO: prodotto1 compatibilità per Marca/Modello/Anno, prodotto2 compatibilità per Marca/Anno

#### *KType*

È possibile definire, secondo lo standard definito da TecDoc e accettato da Amazon ed eBay, definire le compatibilità anche (o solamente) attraverso l'attributo KType. In questo caso può bastere definire, per ogni compatibilità, l'attributo KType, e saranno direttamente Amazon ed eBay a identificare il veicolo corretto. L'esempio in questo caso è il seguente

[{"KType": "XXX1"},{ "KType ": "XXX2"},{ "KType ": "XXX3"}]

#### *Note per i Marketplace*

Amazon ed eBay supportano nativamente le compatibilità attraverso l'attributo KType, ma solamente per alcune categorie di prodotti e solamente su alcuni mercati. Per una lista dettagliata, contattare il supporto di eBay ed Amazon.

#### **Avvertenze generiche sul file**

- 1. Il separatore di campo è il simbolo |
- 2. Il separatore di record è un a capo
- 3. Non è previsto qualificatore di campo, per cui è onere del cliente accertarsi che il file sia ben formattato (ovvero non contenga il carattere | all'interno delle descrizioni, ad esempio)
- 4. Se vengono specificati sia GrossPrice sia NetPrice, viene considerato solo il primo (GrossPrice)
- 5. I valori ammessi nel campo MainLanguage sono:
	- a. it, per l'italiano
	- b. en, per l'inglese
	- c. fr, per il francese
	- d. de, per il tedesco
- e. es, per lo spagnolo
- 6. gli URL delle immagini devono essere pubblicamente raggiungibili
- 7. i valori ammessi nel campo Condizioni dell'oggetto sono:
	- a. nuovo
	- b. usato
- 8. nel file è possibile far uso sia di prodotti senza variante (ovvero con solo SKU padre specificato) e di prodotti con variante (ovvero con SKU padre e SKU variante specificato).
- 9. se si fa uso delle varianti, lo SKU di quest'ultime sarà SKU Padre + SKU Variante
- 10. non possono esistere due righe con SKU padre uguale a meno che non vengano specificati anche gli SKU variante. Se esiste uno SKU padre senza SKU variante, quello SKU padre non potrà essere usato per altri prodotti con varianti (ovvero non può esistere, ad esempio, una riga con SKU padre "001" e SKU variante vuoto e un'altra riga con SKU padre "001" e SKU variante "A")
- 11. se non si specifica nulla nel campo MainLanugage è necessario che siano specificati i campi NameIT e DescriptionIT
- 12. i prezzi devono:
	- a. se contengono i decimali questi sono separati con il punto (.)
	- b. non devono contenere separatore per le migliaia
- 13. le varianti:
	- a. hanno tutte lo stesso prezzo
	- b. hanno tutte le stesse descrizioni
	- c. hanno tutti le stesse misure (peso, larghezza, altezza, spessore)
	- d. hanno tutte la stessa marca e condizione
	- e. possono avere quantità diverse
	- f. devono avere attributi taglia e colore univoci (non possono cioè esistere due varianti, con stesso codice padre uguale e attributi taglia e colore uguali)
		- i. In caso di file versione 6 o maggiore, se definito il campo VariationAttributeSetName, il campo Attributes deve contenere un set di attributi il cui nome deve essere uguale al valore settato nel campo VariationAttributeSetName. I valori di quel set di attributi devono essere univoci per ogni variante (Taglia e colore non sono più necessari in questo caso)

Le informazioni comuni (prezzo, descrizione, marca, condizione, misure) vengono prese dal **primo prodotto variante** di un particolare codice prodotto (SKU padre) e vengono ignorate per tutte le varianti successive. Le informazioni particolari vengono prese dalla riga relativa.

Esempio di file (con e senza prodotti variante)

SKU|SKUVariant|NetPrice|VatCode|GrossPrice|EAN|MainLanguage|NameIT|DescriptionIT|NameEN|Desc riptionEN|NameFR|DescriptionFR|NameES|DescriptionES|NameDE|DescriptionDE|Size|Color|Image1|Im age2|Image3|Image4|Image5|ImageVariant1|ImageVariant2|ImageVariant3|Quantity|Height|Lenght|Wi dth|Weight|Condition|Brand|Category

939982385||||18.30|1234567890123|it|10+ Crema 50ml|10+ Crema Indicazioni: idratante, nutriente, protettivo e lenitivo. Coadiuvante nel trattamento della Dermatite Atopica|10+ Cream 50ml|10 + Cream Directions: nourishing, protective and soothing. Assists in the treatment of Atopic

Dermatitis|||||||||http://www.dominiodiprova.it/images/939982385.jpg||||||||23|||||nuovo|afom| Farmacia;Medicinali;Creme

ANOI10PTC110006|ANGER SILVER 20-U|||119.99|||Anon Maschera Realm Mirror Google|Anon Realm Google:semplicemente il meglio che offre Anon (le maschere snowboard di Burton).|||||||||U|ANGER SILVER|http://www.dominiodiprova.it/images/12-anon-realm-anger-silversolex.jpg|||||http://www.dominiodiprova.it/images/12-anon-realm-anger-silver-solex-

anger.jpg|||3|||||nuovo|anon| Sport;Sci e Snowboard;Maschere

ANOI10PTC110006|BLCK EMBLEM SL 10-U|||119.99|||Anon Maschera Realm Mirror Google|Anon Realm Google:semplicemente il meglio che offre Anon (le maschere snowboard di Burton).|||||||||U|BLCK EMBLEM SL|http://www.dominiodiprova.it/images/12-anon-realm-anger-silversolex.jpg|||||http://www.dominiodiprova.it/images/12-anon-realm-anger-silver-solexblack.jpg|||1|||||nuovo|anon| Sport; Sci e Snowboard;Maschere

ANOI10PTC110006|TRIG BLUE LAGOO 100-U|||119.99|||Anon Maschera Realm Mirror Google|Anon Realm Google:semplicemente il meglio che offre Anon (le maschere snowboard di Burton).|||||||||U|TRIG BLUE LAGOO|http://www.dominiodiprova.it/images/12-anon-realm-angersilver-solex.jpg|||||http://www.dominiodiprova.it/images/12-anon-realm-anger-silver-solexblu.jpg|||2|||||nuovo|anon| Sport; Sci e Snowboard;Maschere

# **Specifiche tecniche del file personalizzato**

## **Requisiti necessari**

Vengono ora presentate i requisiti **necessari** che il file deve avere per poter essere preso in considerazione dai tecnici di eDock. Nel paragrafo successivo saranno presentati, invece, i requisiti **suggeriti**.

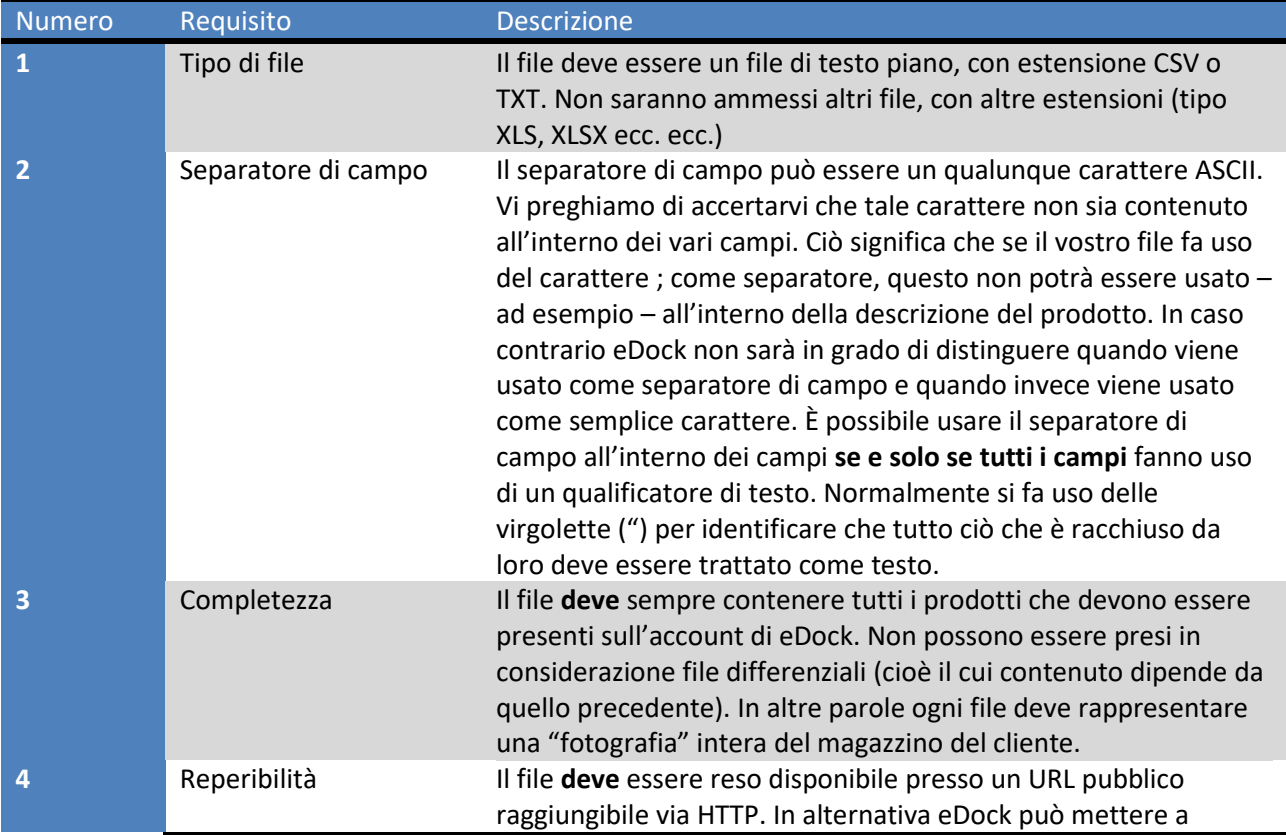

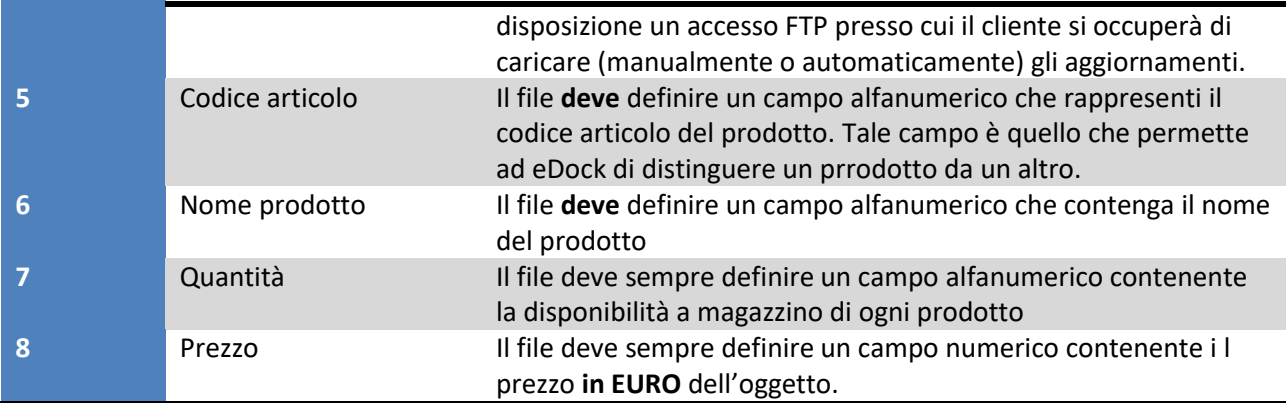

## **Requisiti consigliati**

Elenchiamo ora una serie di requisiti aggiuntivi che il file può rispettare e che permettono ad eDock di avere informazioni aggiuntive di assoluta importanza.

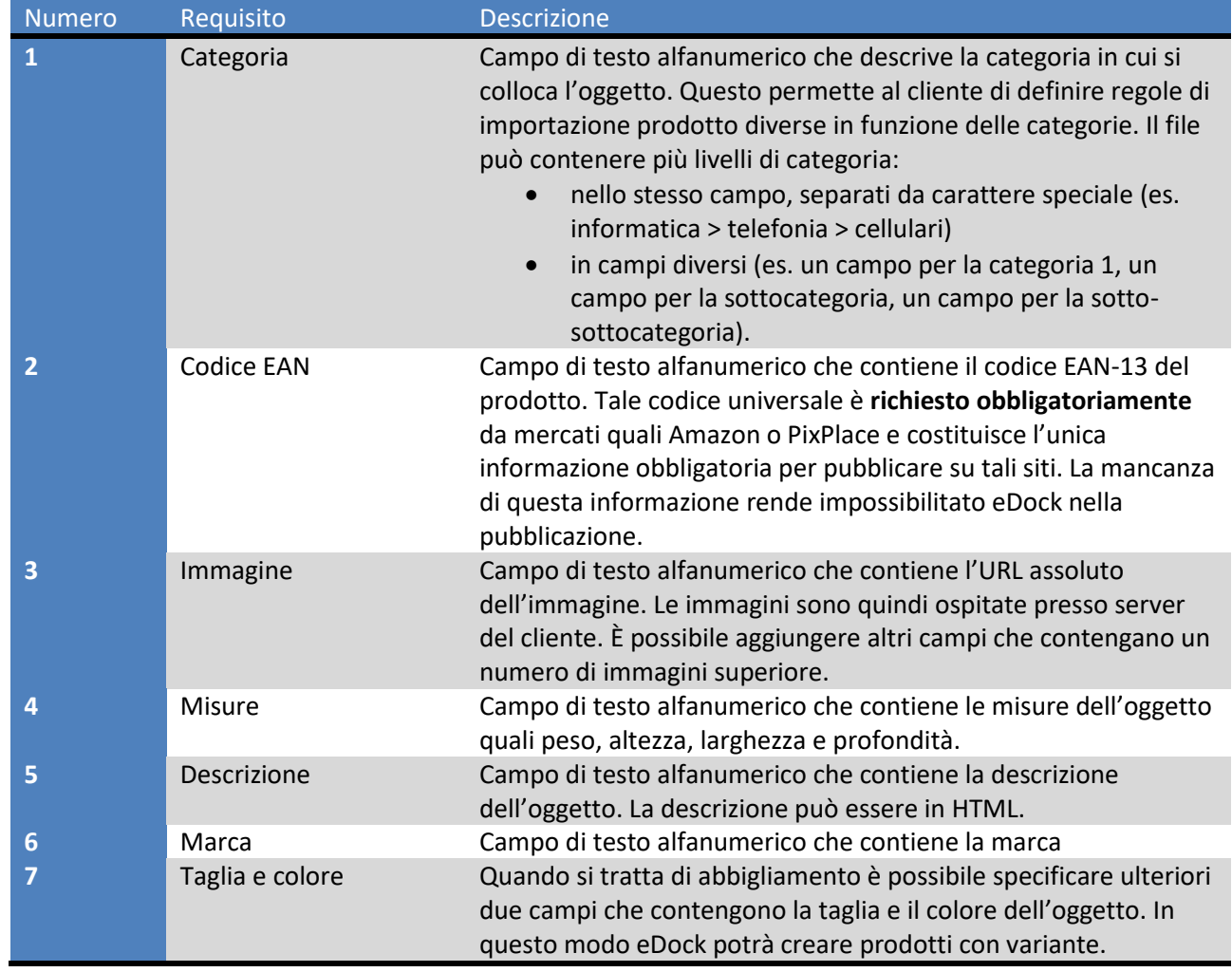